## **How to Search for and Rent a DID**

Learn how to search for and rent a Direct Inward Dialing (DID) number within the CarrierX service.

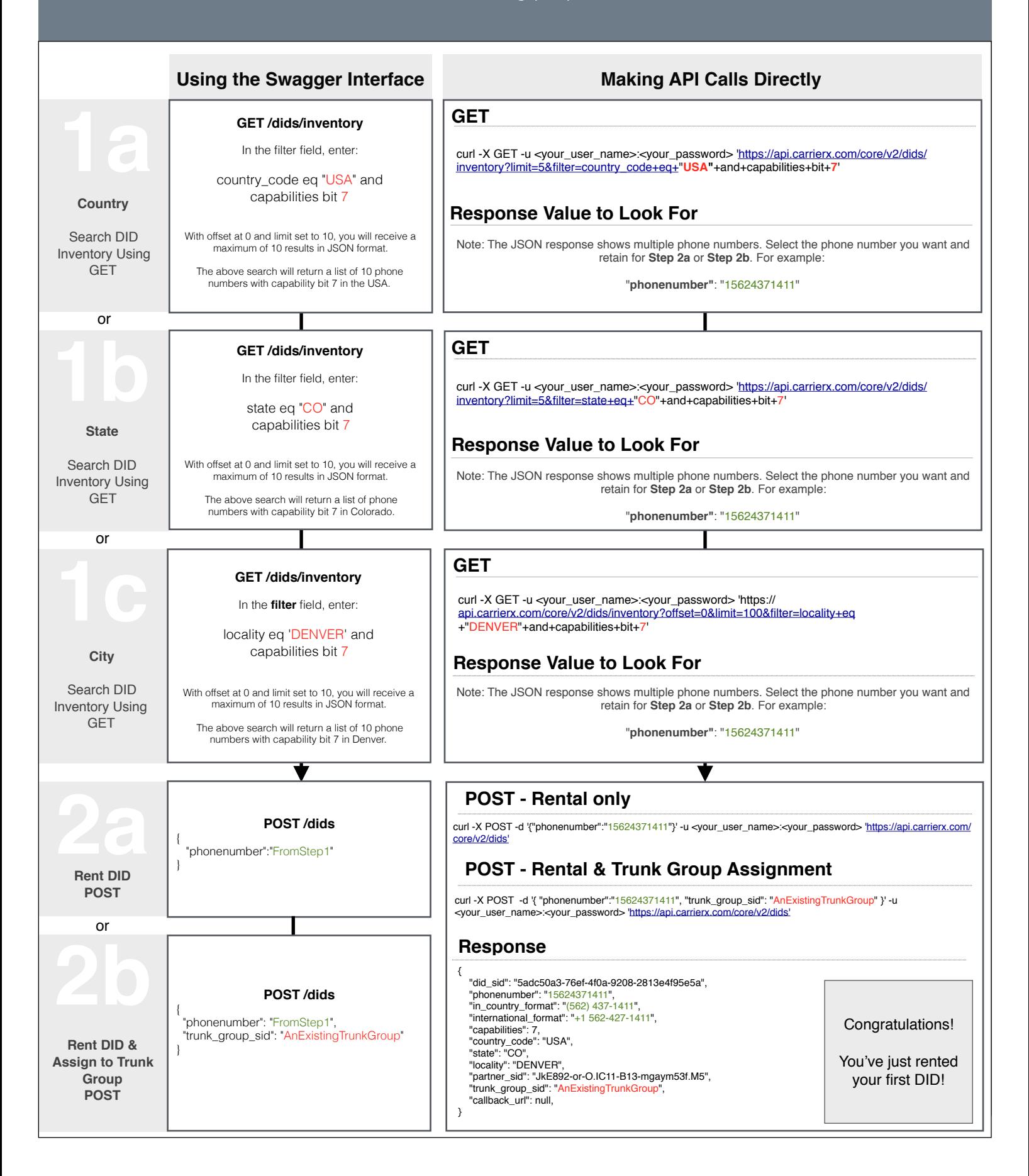

## **Overview - Diagram, Terms and Definitions**

Renting a DID is quick and easy and does not require any other services to be provisioned.

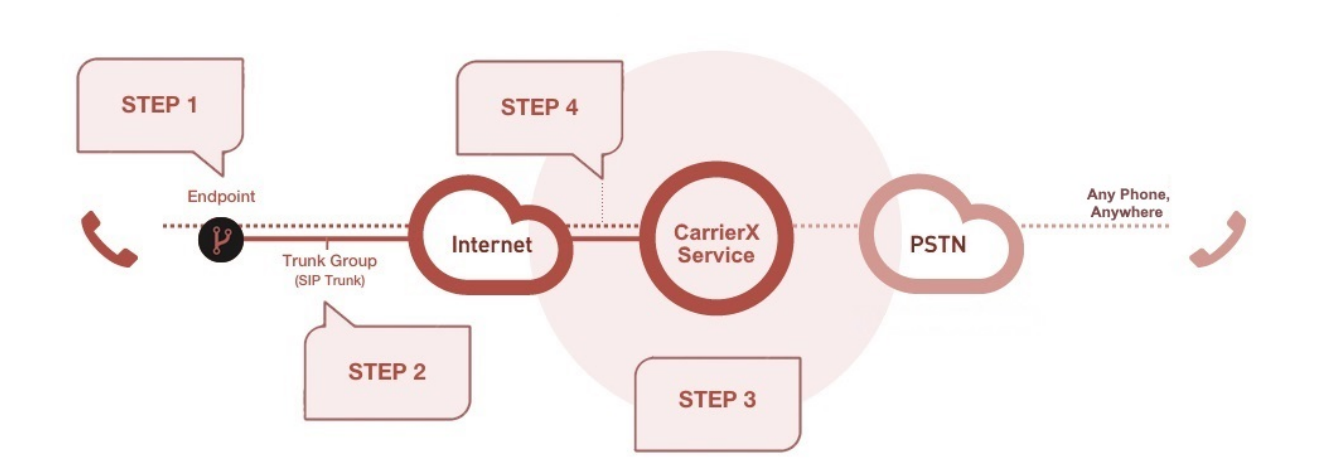

**Step 1a/b/c - Search DID Inventory**: The CarrierX service offers phone numbers for rent in a variety of coverage areas. Using a few simple search parameters, you can find the phone numbers you want in the areas you want and add them to your account.

Use the filters below to narrow your search:

**country\_code:** Currently, the CarrierX service offers 'USA' numbers only. Using "country\_code eq USA" as a filter value performs a broad search and returns a list of phone number values from any state and/or any city.

**state:** Using "state eq CO" as a filter value performs a state-specific search and returns a list of phone number values from within that specific state. Values may be from multiple cities within that state.

**locality:** Using "locality eq DENVER" as a filter value performs a city-specific search and returns a list of phone number values from within that specific city.

**capabilities**: This integer representation of a bit mask determines the specific capabilities of the phone numbers to filter in inventory. Currently all phone numbers provided are Bit 7.

A DID is the actual phone number that routes calls to your designated endpoints. To browse for DIDs, set a filter for specific attributes you want the DID to have. For a full list of DID capabilities, see Browse for DID Inventory at **<https://carrierx.com/documentation/core-api#c4g>**.

**Step 2a/b - Rent DID**: The CarrierX service allows you to browse and add phone numbers (DIDs) to your account as a simple POST statement. To complete this process, your account must have a valid payment method. For each new DID added to your account, you will be charged upfront for the first three months of the DID rental and then monthly after that. All DIDs you remove or release from your account will be placed into a "cool-off" pool for 90 days and then reentered into the general rental pool.

For more comprehensive information on configuring services, please see the API documentation at [https://carrierx.com/documentation/.](https://carrierx.com/documentation/)